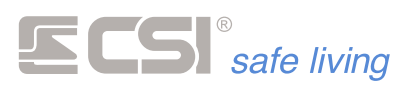

# **Nemo Wlink**

## Rivelatore di allagamento

Nemo Wlink (di seguito Nemo) è un rivelatore di allagamento WLINK dalle innovative caratteristiche:

- Tecnologia a microprocessore low-power a 32 bit
- Elettrodi dorati
- RFPORT4 integrato
- Grado di protezione IP64
- Alloggiamento per batteria CR2 (non fornita)
- Contenitore in robusto policarbonato, colore bianco

Nemo Wlink è un rivelatore di allagamento sottile e versatile; grazie alla connessione wireless è installabile con grande semplicità a protezione di tutti i locali nei quali si possono verificare rotture di tubazioni o ritorni d'acqua di scarico, quali bagni, caldaie, lavanderie, garages e così via.

#### **Specifiche tecniche**

#### **Alimentazione** una batteria al litio CR2 (3V) Tensione minima di funzionamento  $2V$ Tensione di segnalazione batteria esaurita  $2.31/$ Potenza max emissione radio Vedere caratteristiche moduli RFPORT Consumo in trasmissione 32 mA circa **Consumo in ricezione** 24mA circa

Autonomia stimata con una batteria Cr2 (50 trasmissioni giornaliere) 6 anni (con bassa umidità ambientale)

### **Installazione**

L'installazione usuale di Nemo è a muro, con gli elettrodi posti a pochi millimetri dal pavimento del locale da proteggere (fig. 1). Qualora l'acqua dovesse allagare il locale, i due elettrodi si troveranno entrambi a contatto con l'acqua provocando la trasmissione dell' allarme. E' sconsigliata, anche se possibile, l'installazione con gli elettrodi a contatto del pavimento perché in questo caso si rende necessaria la perfetta asciugatura del pavimento stesso per ripristinare il Nemo. Le stesse raccomandazioni di installazione valgono per l'eventuale blocco sensori aggiuntivo Nemo WLB, che andrà installato in una seconda posizione nella quale si intenda rilevare l'allagamento.

Nemo non è stato progettato per funzionare in immersione (e non sarebbe neppure possibile la trasmissione radio), pertanto nella scelta del luogo di installazione dovranno essere evitati posizionamenti che lo possano portare ad una totale immersione; solo gli elettrodi fuoriuscenti dal rivelatore devono essere lambiti dall'acqua.

Per aprire il rivelatore, sfilare prima la clip con un cacciavite a taglio e successivamente ruotare leggermente il coperchio e sfilarlo verso l'alto (fig 2). Fissare il fondo sul muro con le viti in dotazione (fig. 3), ed inserire quindi la batteria tra i due fermi (fig. 4) e connetterla all'apposito connettore (fig. 5).

Se utilizzato il blocco sensori aggiuntivo Nemo WLB, questo andrà collegato (senza rispetto per la polarità) al connettore P1 del Nemo Wlink (fig 6), ed il relativo cavo dovrà essere fatto fuoriuscire praticando un foro sul fondo del Nemo Wlink (fig 7).

A fine programmazione, richiuderemo il coperchio del rivelatore infilandolo prima dal lato batteria e successivamente chiudendolo con delicatezza fino all'inserimento dell'inserto ad innesto (fig 8).

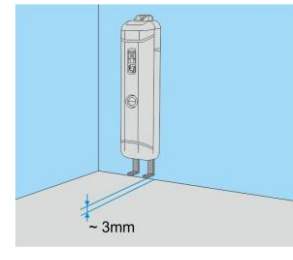

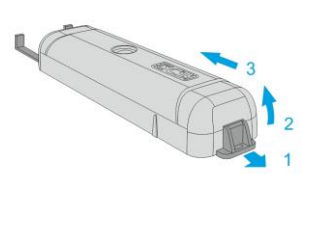

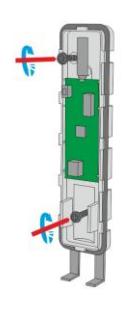

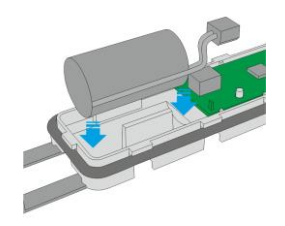

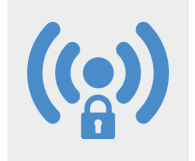

Fig. 1 Fig. 2 Fig. 3 Fig. 4

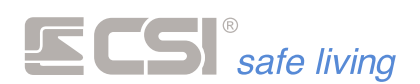

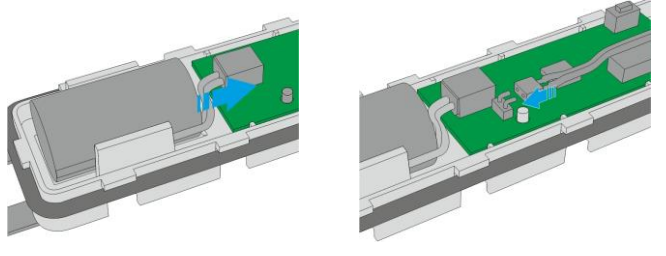

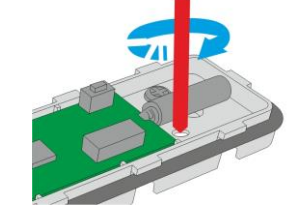

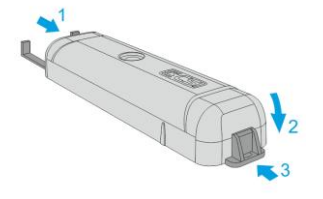

Fig. 5 Fig. 6 Fig. 7 Fig. 8

### **Programmazione**

La programmazione di Nemo si esegue esclusivamente tramite il software **MyTool**, selezionando **Nemo** sotto il comando **Programmazione periferiche**; a monitor compare il box di dialogo sotto rappresentato, per il quale andiamo di seguito a trattare significato e funzionamento delle varie programmazioni.

Per mettere Nemo in attesa connessione da easyWLINK, premere il tasto di programmazione (fig.9) fino all'accensione del led.

Un sistema alternativo per l'ingresso in programmazione consiste nel richiederlo alla centrale connessa con il Nemo e successivamente provocare una qualsiasi trasmissione del Nemo, cortocircuitando momentaneamente tra loro i due elettrodi; la centrale di rimando gli invierà il comando di ingresso in programmazione.

Lo stesso dicasi per l'uscita dalla programmazione.

Per questa funzionalità, molto utile a sistema installato perché permette di non dover aprire il Nemo, rimandiamo l'attenzione al manuale della centrale impiegata.

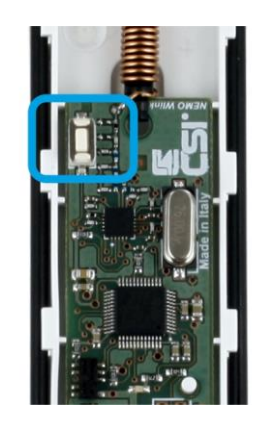

fig. 9

Per leggere la programmazione, premere il tasto **Leggi** del box di dialogo; per riscriverla, premere il tasto **Scrivi** e per far uscire il Nemo dall'attesa premere il tasto **Disconnetti** oppure premere nuovamente il tasto di programmazione del Nemo.

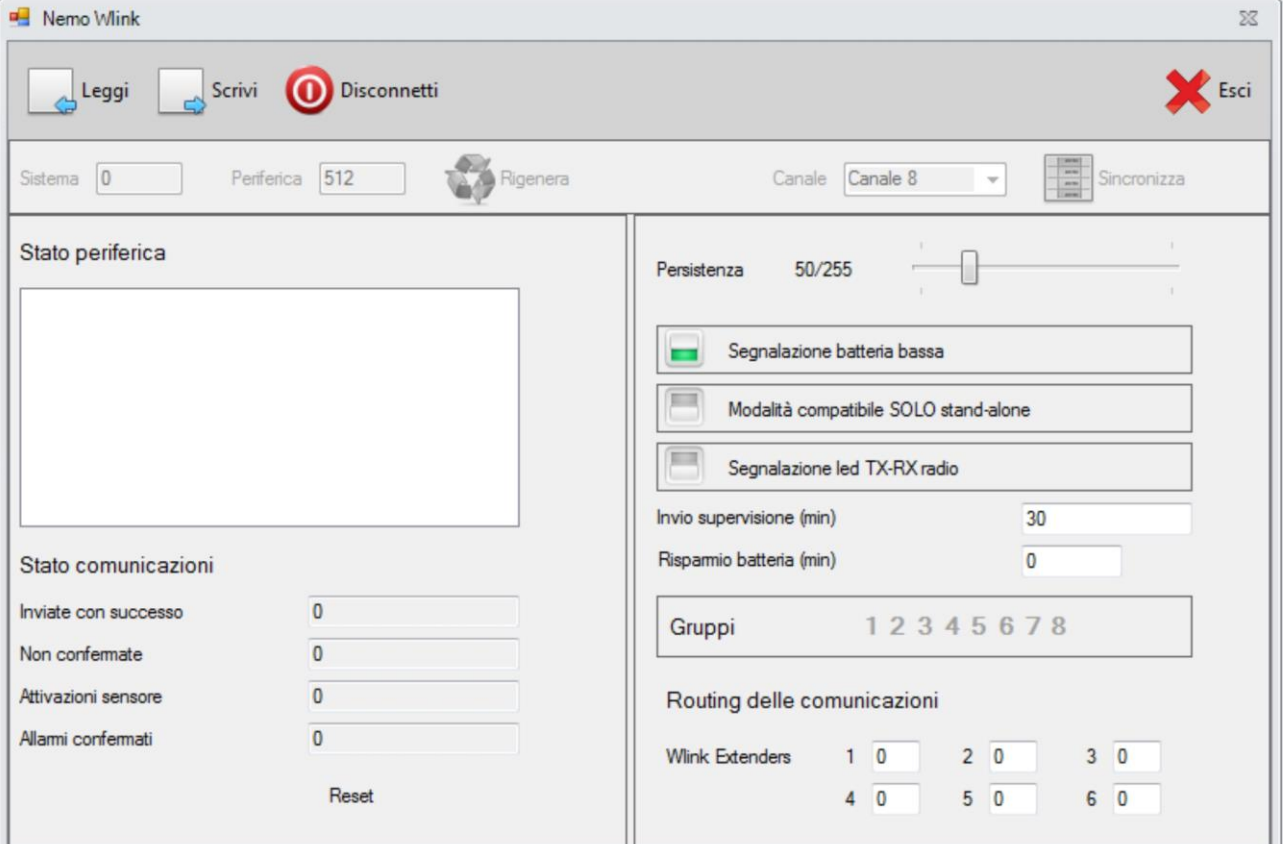

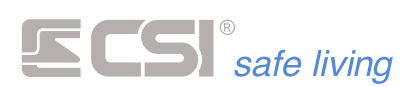

#### **Identificativi**

Area destinata all'impostazione degli ID di sistema e di periferica; se il box di dialogo è stato aperto con una programmazione di centrale attiva, saranno attivi anche i tasti **Rigenera** e **Sincronizza**, oltre al campo **Canale**.

Il tasto **Rigenera** attribuisce alla periferica un nuovo ID verificando che questo non sia già presente nella programmazione attiva della centrale.

Il tasto **Sincronizza** copia il nuovo ID di periferica nel canale radio indicato nel campo **Canale**, che dopo la copia si auto incrementa, e di ritorno copia dalla programmazione della centrale l'ID di sistema nella programmazione della periferica. Naturalmente, occorre avere indicato nella programmazione della centrale un nuovo ID di sistema, altrimenti lo stesso rimarrà al default evidenziato.

Con questa semplice procedura, una volta che avremo riscritto le programmazioni sia della centrale che della periferica, avremo stabilito tutti i corretti indirizzamenti che consentiranno a centrale e periferica di dialogare tra loro in modo bidirezionale.

Se in precedenza è stato eseguito l'autoapprendimento della periferica in centrale (vedere le istruzioni della centrale in oggetto), i due ID non dovranno essere variati, in quanto già generati e programmati nella procedura di autoapprendimento.

E' anche possibile inserire in modo manuale ID di sistema ed ID di periferica, sia nella periferica stessa che nella centrale, ma in questo caso occorre tener conto del fatto che non verranno eseguite verifiche circa eventuali conflitti di ID.

#### **Programmazioni funzionali**

L'impostazione della **Persistenza** consente di programmare il tempo continuativo della rivelazione acqua per la generazione dell'allarme. Utile per evitare falsi allarmi in caso di accidentali sversamenti. Impostazione in secondi tra 2 e 255.

Abilitare il campo **Modalità compatibile SOLO stand-alone** in caso di connessione diretta della periferica ad una centrale SOLO Lite (nel caso che sia stato eseguito l'autoapprendimento della periferica su di un SOLO Lite, troveremo questo campo già attivo). Lasciare il campo inattivo in tutti gli altri casi.

Se desiderata la **Supervisione** della periferica, cioè l'invio periodico di un segnale di sopravvivenza della stessa, inserire nel campo apposito il numero di minuti tra un invio ed il successivo. Il valore zero disattiva l'invio. Calcolare l'intervallo di invio ed il timeout in centrale in modo da comprendere almeno tre/quattro trasmissioni non ricevute prima di generare l'allarme di supervisione.

Qualsiasi trasmissione reinizializza l'intervallo di invio perché allo stesso tempo viene considerata come supervisione da parte della centrale.

Per le funzioni che presuppongono l'abbinamento ai **Gruppi** del sistema, nell'omonimo campo è possibile indicare quali sono i gruppi abbinati al Nemo.

N.B.: il rivelatore apprende lo stato di attivazione del sistema solamente in conseguenza ad una qualsiasi trasmissione spontanea del rivelatore verso la centrale (per allarmi, supervisioni, ecc.). Questo significa che, se necessaria l'indicazione dell'abbinamento ai gruppi per una qualche funzione, occorre che sia anche abilitata la **Supervisione** del rivelatore stesso, con un periodo che corrisponderà al massimo ritardo con il quale il rivelatore potrà ricevere le informazioni riguardanti le variazioni di stato dalla centrale.

**Segnalazione led TX-RX radio** provoca l'accensione del led per evidenziare gli stati di attività della parte radio.

#### **Routing delle comunicazioni**

Questi campi, da 1 a 6, consentono di inserire dei routers-ripetitori **WlinkExtender** nella comunicazione tra la periferica e la centrale. Possono essere inseriti fino a 6 routers programmandone l'indirizzo nei campi appositi, iniziando dal campo 1 e senza eseguire salti di campo. Il primo campo a zero indica fine del routing. A titolo di esempio, se si desidera che la periferica invii le sue comunicazioni al router 16, che poi le inoltrerà al router 17, il quale a sua volta le inoltrerà in centrale, la programmazione da eseguire sarà: Campo1: 16 Campo 2: 17

Campo 3 e successivi: 0

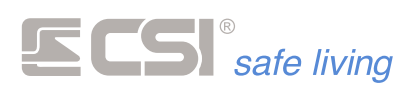

Se non si utilizza la funzione di routing, lasciare tutti i campi a zero.

#### **Stato periferica**

Campi di sola lettura, inizializzati a seguito di una lettura di programmazione dalla periferica, utili in fase di verifica e controllo di funzionamento della stessa.

**Versione firmware**: versione del programma installato nella periferica

**Tensione batteria**: valore della tensione di carica batteria in milliVolts

**Temperatura interna**: valore approssimato della temperatura interna della periferica

**Carica batteria**: stato di carica batteria (memorizzata)

**Ore batteria/giorni**: conteggio durata decorrente dalla prima alimentazione della periferica

#### **Stato comunicazioni**

Campi di sola lettura, inizializzati a seguito di una lettura di programmazione dalla periferica, utili in fase di verifica e controllo di funzionamento della stessa.

**Inviate con successo**: numero di trasmissioni inviate e confermate.

**Non confermate**: numero di trasmissioni delle quali non è stata ricevuta conferma. Questo non rappresenta necessariamente il numero di comunicazioni non ricevute dalla centrale, ma bensì rappresenta il numero di comunicazioni delle quali la periferica non ha ricevuto conferma di ricezione da parte della centrale, e rappresenta un'indicazione circa la bontà complessiva della comunicazione.

I due conteggi vengono inizializzati a zero alla prima alimentazione della periferica ed incrementati indefinitamente; per resettarli è possibile premere il tasto **Reset** ed eseguire una nuova lettura di programmazione per conferma.

#### **Procedura di autoapprendimento – Reset ID sistema**

Per le centrali utilizzabili in abbinamento che siano dotate di autoapprendimento delle periferiche, Nemo dispone di un'apposita procedura che consente la generazione di un ID dispositivo casuale e l'apprendimento automatico dell'ID sistema programmato nella centrale. La stessa procedura, se eseguita senza la centrale in attesa, provoca il ritorno dell' ID sistema al default (52428):

- 1. La centrale deve essere in attesa apprendimento di questo tipo di periferica (vedere il relativo manuale)
- 2. Disalimentare il Nemo, se alimentato, ed attendere circa 10 secondi
- 3. Premere e tenere premuto il tasto di programmazione (fig.10)
- 4. Sempre tenendo premuto il tasto di programmazione, inserire il connettore di batteria rialimentando così il dispositivo
- 5. Se tutto è stato fatto correttamente, a questo punto il led del dispositivo inizia a lampeggiare a significare la generazione di un ID dispositivo random
- 6. Rilasciare il tasto di programmazione; l'ID dispositivo viene inviato alla centrale e di ritorno il Nemo riceve l'ID sistema. Se la centrale non è in attesa del Nemo, l'ID sistema ritorna e rimane al default (52428)

Con questa semplice procedura, centrale e Nemo rimangono reciprocamente abbinati. Non è più necessaria, in questo caso, la programmazione degli **Identificativi** sopra vista a proposito della programmazione del dispositivo; considerare però che non tutte le centrali accettano questa modalità di autoapprendimento (vedere a tal proposito il manuale della centrale o del dispositivo al quale Nemo deve essere abbinato).

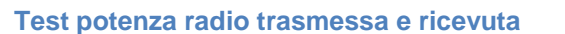

Per 30 minuti dopo l'uscita dall'area di programmazione (vedere sopra il capitolo PROGRAMMAZIONE), pur funzionando normalmente, Nemo eseguirà, dopo ogni trasmissione, la visualizzazione della potenza radio trasmessa dal Nemo e ricevuta dalla centrale (lampeggi da 1 a 5 del led) seguita da una breve pausa e poi dalla visualizzazione della potenza radio trasmessa dalla centrale e ricevuta dal Nemo (lampeggi da 1 a 5

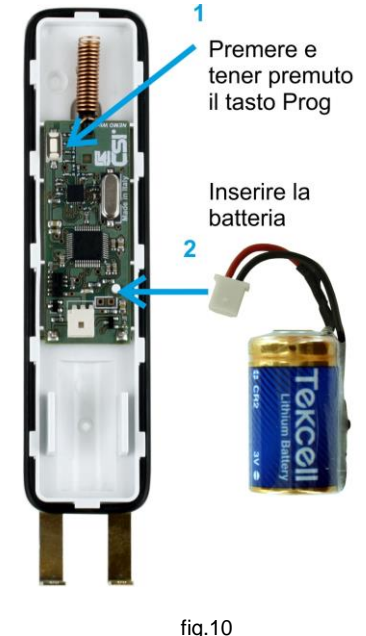

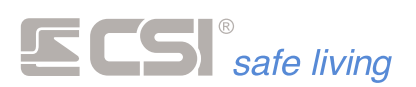

del led). Un numero maggiore di lampeggi significa una maggiore potenza radio avvertita. Grazie a questa particolare funzionalità, è possibile verificare il corretto funzionamento del Nemo anche se non ci si trova nei pressi della centrale.

Dopo 30 minuti il Nemo esce autonomamente dalla fase di test e non esegue più la visualizzazione, al fine del risparmio di batteria.

### **Upgrade firmware**

La procedura di eventuale aggiornamento del firmware (il software operativo) di Nemo, comune alle periferiche WLINK, è descritta nell'apposito documento. Al momento, ci si limiti all'individuazione del connettore di upgrade, situato ove indicato nella fig.11.

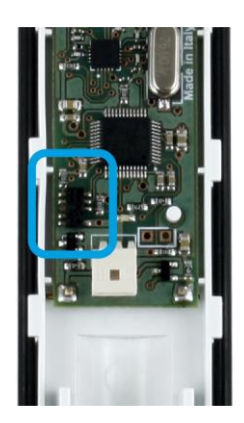

fig.11

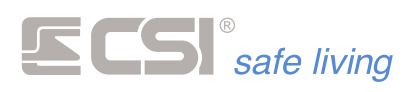

Centro Sicurezza Italia S.p.A.

Via Signagatta 26 - 10044 Pianezza (TO) - Italy Tel. +39 011.966.10.07 - +39 011.967.60.94

P.IVA 05192560018 - REA To692803

info@csispa.it www.csispa.it

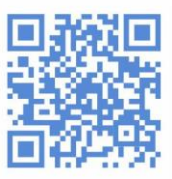